## **Import AVCHD clips recorded in a SD card.**

The media is recognized as "Removable Media" on Source Browser.

Clips appear when clicking the media.

Right-click on a clip and select "Add to Bin" or "Add and Transfer to Bin" to put it into a bin.

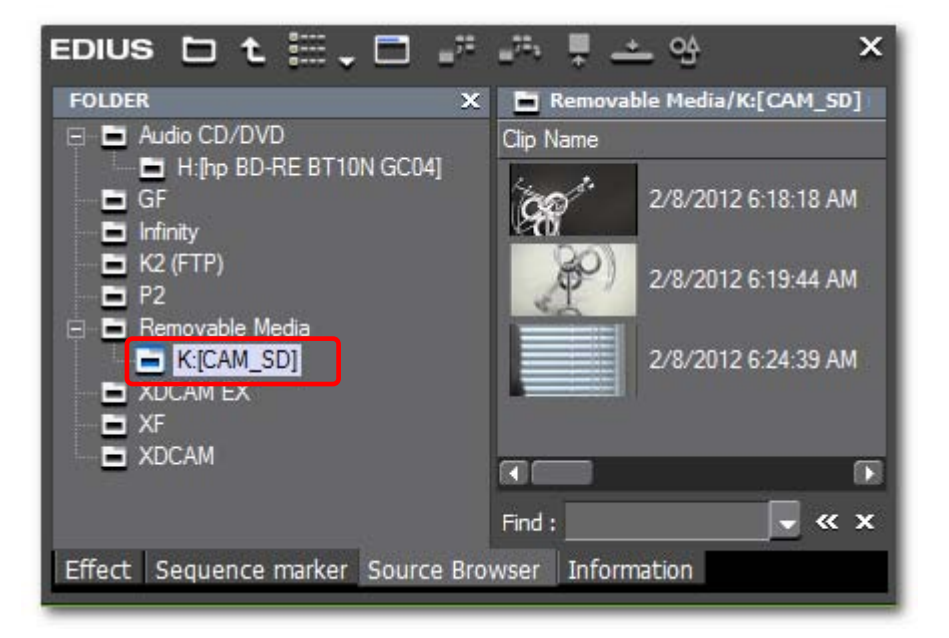

## **Import AVCHD clips copied in a storage like hard disk drive.**

1. Right-click on "Removable Media" and select "Open Folder.

2. Select parent folder of the desired AVCHD folder, then click "OK".

Clips appear when clicking the parent folder.

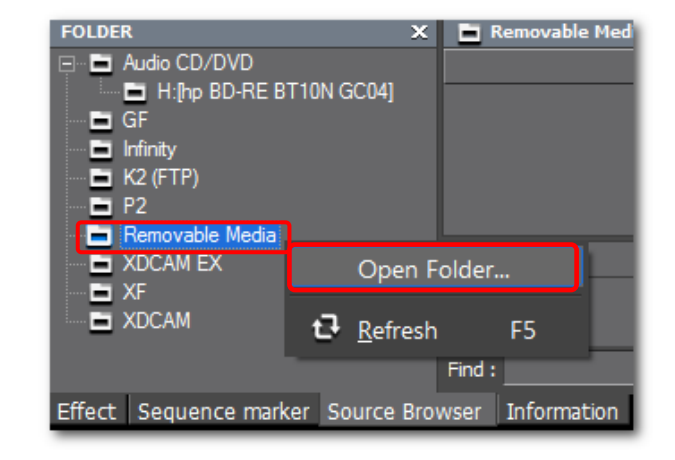

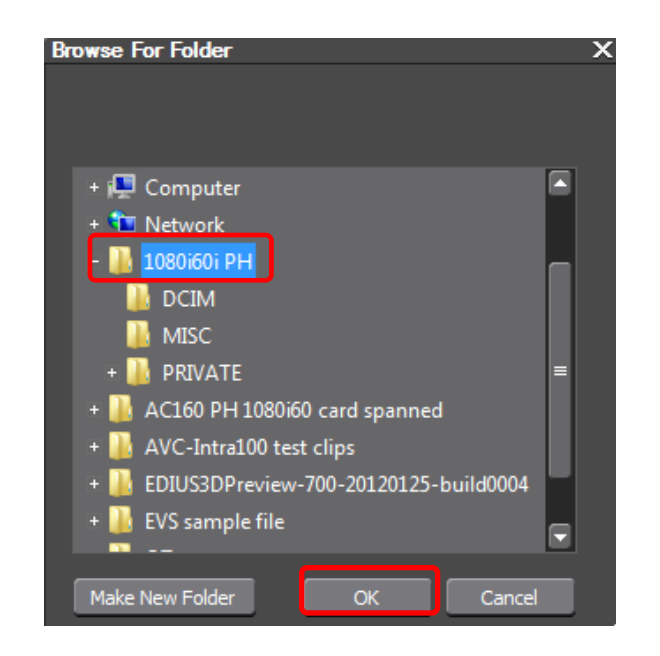